# **Выдача разрешения на установку и эксплуатацию рекламных конструкций на соответствующей территории, аннулирование такого разрешения**

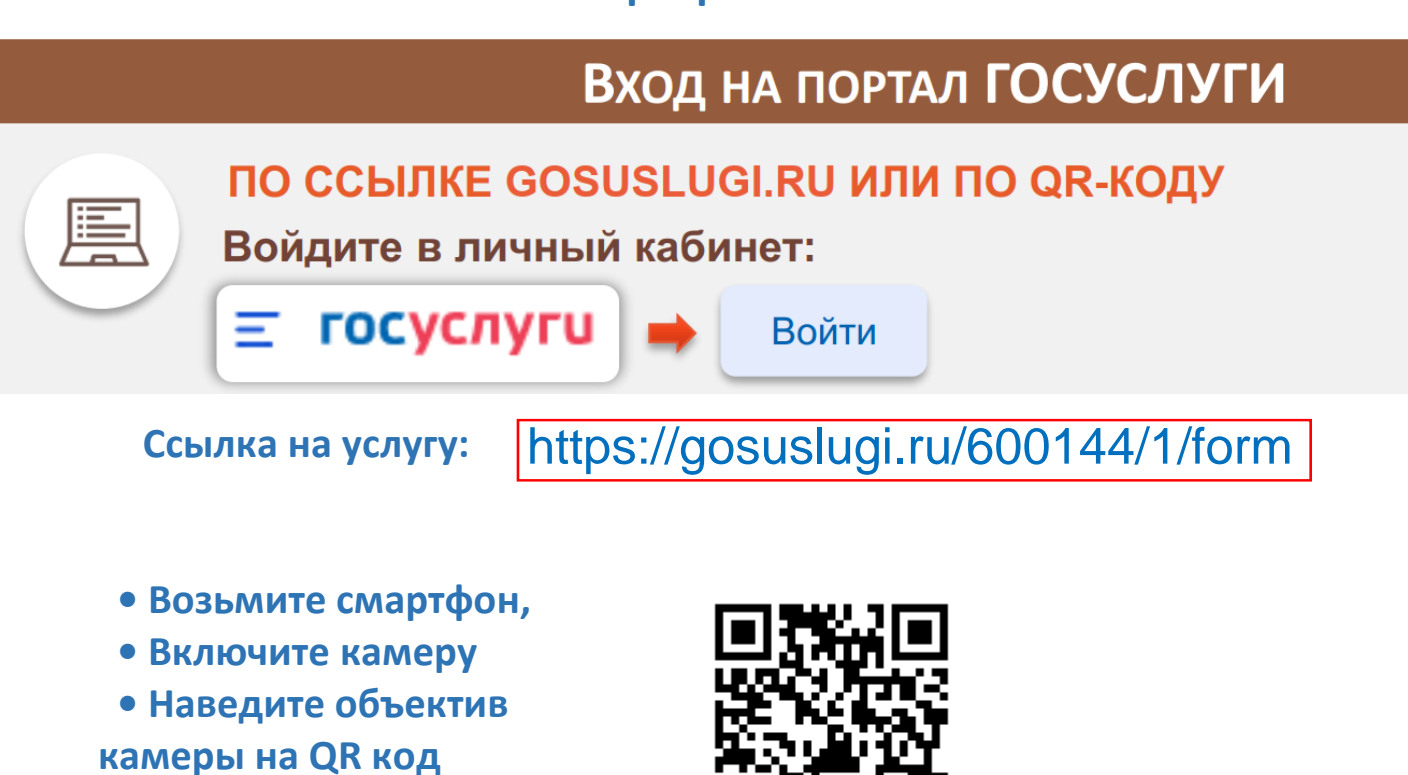

На портале необходимо войти в личный кабинет (авторизоваться), используя свои логин и пароль, при отсутствии учетной записи - предварительно зарегистрироваться на портале Госуслуги.

## Выбор услуги

## **1 . ВВЕДИТЕ ЗАПРОС БОТУ:**

*«Выдача разрешения на установку и эксплуатацию рекламных конструкций на соответствующей территории, аннулирование такого разрешения»*

**2 .Бот Вам предложит данные услуги:** *Необходимо выбрать «Разрешение на установку и эксплуатацию рекламных конструкций»*

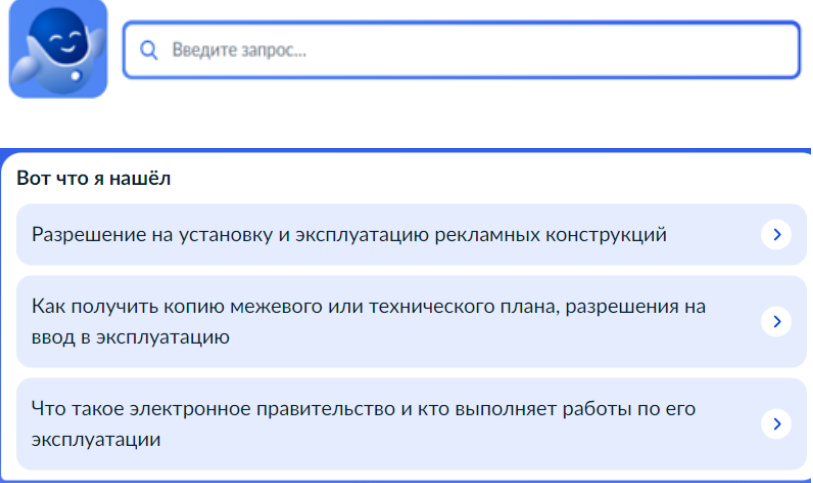

## Получение услуги

### Цель обращения

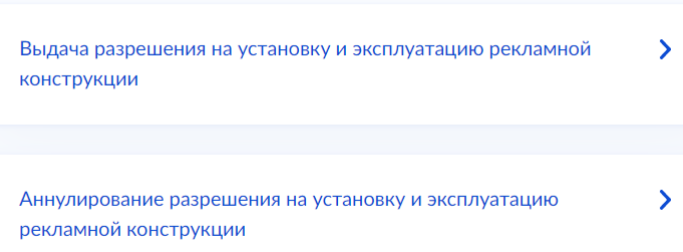

 **3. ВЫБРАТЬ ЦЕЛЬ ОБРАЩЕНИЯ: 4. ОТВЕТИТЬ НА ВОПРОСЫ, КАСАЕМО ЗЕМЕЛЬНОГО УЧАСТКА, ПОДГРУЗИТЬ НЕОБХОДИМЫЕ ДОКУМЕНТЫ**

> **5. ВЫБРАТЬ ПОДРАЗДЕЛЕНИЕ ДЛЯ ОКАЗАНИЯ УСЛУГИ – КОМИТЕТ ПО УПРАВЛЕНИЮ МУНИЦИПАЛЬНЫМ ИМУЩЕСТВОМ АДМИНИСТРАЦИИ МО «ЭХИРИТ-БУЛАГАТСКИЙ РАЙОН» -И ПОДАТЬ ЗАЯВЛЕНИЕ, НАЖАВ НА**

**КНОПКУ:**

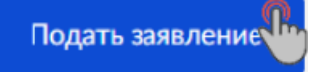